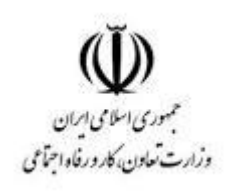

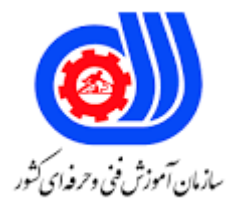

## **نمونه سؤاالت: ترسیم نقشه های تاسیسات الکتریکی با Auto cad electافزار نرم کد استاندارد: 311330050060011**

**معاونت پژوهش، برنامه ریزی و سنجش مهارت دفتر سنجش مهارت و صالحیت حرفه ای**

```
-1پنجره نمایش درختی پروژه در نرم افزاتوکدالکتریکال نمایانگرچیست؟
          الف- پنجره ای که یک پروژه تعریف کرده وهمان پنجره رادروضعیت فعال قرارمی دهد.
ب- پنجره ای که چندین پروژه تعریف کرده وفقط یک پنجره رامی تواند در وضعیت فعال قراردهد.
  ج- پنجره ای که چندین پروژه تعریف کرده وهمان تعدادپنجره را در وضعیت فعال قرارمی دهد.
      د- پنجره ای که یک پروژه تعریف کرده ولی چندین پروژه را در وضعیت فعال قرارمی دهد.
                                             چیست؟ import-export data کارمنوی-2
                                             الف- برای ترسیم پنل الیت استفاده می شود
                  ب- برای گرفتن خروجی های اتوماتیک ازنقشه های ترسیمی استفاده میشود
                                                       ج- مخصوص کشیدن نقشه است
                 د- توسط این منومی توان فایلهای مربوط به نرم افزار اتوکدرا واردیاخارج نمود
                                   -3ازکدام منوبه عنوان مبدل درنرم افزاراستفاده می شود؟
                                                              convertion tools -الف
                                                                          ب- panel
                                                                         project -zد- home
                      -4برای ترسیمات گرافیکی ازکدام منو درنرم افزاراتوکداستفاده می شود?
                                                           import/export data -الف
                                                                     ب- schematic
                                                                          home -zconvertion tools -د
                            -5نرم افزاراتوکدالکتریکال توسط چنداستاندارد حمایت می شود؟
                                                                             الف- 2
                                                                              ب- 3
                                                                              \xi - 3د- 5
                       -6برای آینه ومعکوس کردن یک المان ازکدام گزینه استفاده می شود؟
                                                            move component -الف
                                                                 ORTHO MODE -ب
                                                                         ج- sliptplc
                                                        Reverse-flip component -د
           -7ازکدام قابلیت به منظور جایگزینی یک المان به جای المان دیگر استفاده می شود؟
                                                   component cross refrence -الف
                                                            Swap update block -ب
                                                                 Multiple insert -zForce component tag to fixed -د
                      -8برای اضافه کردن یک نقشه به پروژه از کدام گزینه استفاده می شود؟
```

```
New Project -الف
                                                                                                New Map -ب
                                                                                            New Drawing -ج
                                                                                               New Sketch -د
     -9درصورت فعال بودن تیک کدام گزینه در پنجره component Insert نامی برای المان مورد نظر قرار داده نمی شود؟
                                                                                              الف- Horizontal
                                                                                                  ب- Vertical
                                                                                            No edit dialog -zNo tag -د
-10با فعال کردن تیک کدام گزینه در پنجره component Insert می توان آخرین گروه المان انتخابی در صفحه را نمایش داد؟
                                                                  Always display previously used menu -الف
                                                                                                   No tag -ب
                                                                                                ج- Horizontal
                                                                                            No edit dialog -د
     ۱۱-در کدام قسمت از <mark>پنجره insert component می توان مقیاس المان</mark>ها را جهت <mark>قرار داد</mark>ن در صفحه ترسیم تغییر داد؟
                                                                                          No edit dialog -الف
                                                                                                    ب- panel
                                                                                          Scale schematic -zSize Panel -د
                                -12آزادانه حرکت نکردن موس درمحیط اتوکد مربوط به فعال بودن کدام قابلیت می باشد؟
                                                                                                    الف- snap
                                                                                                      ب- grid
                                                                                           cross refrence -zlook up -د
                           -13برای فراخوانی پنجره تنظیمات باید کدامیک ازگزینه های موجود در راست کلیک رابرگزید ؟
                                                                                                     الف- find
                                                                                                  ب- options
                                                                                                    ج- Quick
                                                                                                    د- repeat
                                -14برای بی اثرکردن آخرین دستور بایدازکدام گزینه موجود در راست کلیک استفاده کرد؟
                                                                                                     الف- find
                                                                                                  ب- options
                                                                                                     ج- Undo
                                                                                                    د- repeat
                          -15جهت کپی از اشکال به صورت دایره ای و یا مستطیلی شکل از کدام گزینه استفاده می شود؟
                                                                                                  الف- Offset
```

```
ب- Line
                                                                                                   ج- Array
                                                                                                    د- Copy
                                                                      -16دستور Trimچه عملی را انجام می دهد؟
                                                                 الف- کپی از اشکال به صورت دایره ای یا مستطیلی
                                                                               ب- به منظور جابجایی یک ترسیم
                                                              ج- جهت ترمیم یا برش ویا اصالح یک ترسیم گرافیکی
                                                                           د- جهت انجام عمل آیینه بر روی شکل
                                    -17جهت انتخاب استاندارد اروپایی در template select کدام گزینه صحیح است؟
                                                                            ACE-IEC-A0-NAMED.DWT -الف
                                                                              ACE-JIS-A0-NAMED.DWT -ب
                                                                             ACE-ANSI-A0-NAMED.DWT -ج
                                                                               ACE-JIC-A0-NAMED.DWT -د
                                       -18جهت فیکس کردن تگ های مربوط به المانها از کدام گزینه استفاده می شود؟
                                                                                         Multiple insert -الف
                                                                             Component cross refrence -ب
                                                                                     Swap apdate block -\tauForce component tag to fixed -د
                                                    -19گزینه pick ازمنوی Description چه عملی را انجام می دهد؟
  الف- با کلیک روی <mark>این گزینه یک لیستی از ویژگیهایی که به المانهای دیگر اختصاص داده شده ودرنقشه جاری قراردارد نمایش</mark>
                                                                                                 داده می شود
                                                  ب- باکلیک روی این گزینه یک فایل متنی asci نمایش داده می شود
   ج- باکلیک روی این گزینه پنجره به صورت لحظه ای بسته شده وآنگاه موس به شکل مربع کوچک درآمده که با کلیک برروی
                                                     المان موردنظر ویژگی آن المان خاص را به آن اختصاص می دهد.
                       د- باکلیک روی این گزینه لیستی از تمام ویژگیهایی که درپروژه جاری قراردارد، نمایش داده می شود
-20کدام خروجی اتوماتیک لیست آدرسهای مربوط به ماژولهای ورودی و خوجی PLC را به همراه توضیحات آنها نمایش می دهد؟
                                                                         Plc i/o component connection -الف
                                                                                         Connector plug -ب
                                                                         Plc i/o address and description -\tauPlc modules used so far -د
                                               -21برای حرکت سیم یا خط در راستای افق کدام گزینه باید فعال باشد؟
                                                                                                  الف- GRID
                                                                                         ORTHO MODE -ب
                                                                                                  ANGLE -zد- SNAP
                        -22جهت سیم کشی یک المان با چند اتصال موازی پس از جاگذاری از این گزینه استفاده می شود؟
```
Component multple bus -الف ORTHO MODE -ب multiple bus  $-\tau$ insert ladder -د -23برای رسم باسها به صورت افقی از کدام گزینه بایداستفاده نمود؟ another bus -الف empty space go horizental -ب empty space go vertical  $-z$ component (multiple wire bus) -د -24توسط این گزینه می توان شماره سیمها را به داخل سیم منتقل کرد؟ in-line wire lables -الف insert ladder -ب wire number ladder  $-\pi$ cable markers -د -25جهت کپی کردن شماره سیم ازکدام گزینه استفاده می شود؟ copy wire number -الف mirror wire number -ب creat edit wire type  $-\frac{1}{x}$ move wire number -د -26این گزینه اطالعات کاملی درباره اتصاالت کانکتور در اختیارمان قرار می دهد؟ Cable summary -الف Connector summary -ب Cable from-to  $-z$ Connector details -د .-27کدام گزینه لیست تمامی ترمینالهای مورد استفاده و شماره سیم متصل به ترمینال را به همراه مشخصات محل نصب و محل ترمینال در نقشه نمایش می دهد؟ Terminal plan -الف Connector summary -ب Terminal number  $-z$ Connector details -د -28جهت واردکردن اطالعات فنی مربوط به کابلها جهت ارسال به خروجی های اتوماتیک ازکدام گزینه استفاده می شود؟ circuit builder -الف insert dot tee mark -ب cable markers  $-z$ insert blocked circuit -د -29جهت اتصال سیمهای آویزان وناقص که به انتها ویا ابتدای المان نرسیده اند ازکدام گزینه استفاده می شود؟

```
الف- wire
                                                                                           stretch wire -ب
                                                                                              bend wire -zmirror wire -د
-30توسط کدام گزینه می توان لیست سیمهای متصل به ماژولهای ورودی و خروجی plc را به همراه آدرس آنها نمایش داد؟
                                                                                       - Connector plugالف
                                                                                            ب- Component
                                                                                Plc modules used so far -\tauPlc I/o component connection -د
                          ۳۱-توسط کدام گزینه می توان لیست سیمهای مربوط به المانهای موجود در پروژه را نمایش داد؟
                                                                                              From-to -الف
                                                                                   Component wire list -ب
                                                                                            Component -zConnector plug -د
                            -32جهت تبدیل اتصاالت زاویه دار به اتصاالت کمانه ای شکل از کدام قابلیت استفاده می شود؟
                                                                                              الف- Chamfer
                                                                                                   ب- Fillet
                                                                                                 ج- Extend
                                                                                                   د- Array
                                               .-33کدام قابلیت اتصاالت زاویه ای را به شکل شیب دار تبدیل می کند؟
                                                                                               الف- Explode
                                                                                                ب- Extend
                                                                                               Chamfer -\tauد- Fillet
     -34کدام خروجی لیست المانهایی را که در مدار ترسیم شده و اطالعات کاتالوگ تکمیل نشده انها را به ما نمایش می دهد؟
                                                                               Missing bill of materials -الف
                                                                                            ب- Component
                                                                                        Connector plug -zPlc modules used so far -د
                                 -35جهت نوشتن اطالعات شبکه سه فاز بر روی خطوط از کدام قابلیت استفاده می شود؟
                                                                                              الف- Chamfer
                                                                                                ب- Extend
                                                                                                   Text - zد- Explode
                                                                   -36قابلیت Extendچه عملی را انجام می دهد؟
                                                                                    الف- تایپ یک یا چند سطر
```
ب- تبدیل اتصاالت زاویه دار به اتصاالت کمانه ای شکل ج- جهت کپی گرفتن از یک شکل گرافیکی د- گسترش دادن یک ترسیم -37 قابلیت Copyچه عملی را انجام می دهد؟ الف- جهت کپی گرفتن از یک شکل گرافیکی ب- گسترش دادن یک ترسیم ج- جهت کپی گرفتن تعدادی به صورت دایره ای یا مستطیلی د- جهت برش دادن چندین المان -38ازکدام گزینه جهت تغییرالیه ورنگ سیم استفاده می شود؟ edit wire number -الف change-convert wire type -ب creat -edit wire type  $-\infty$ mirror wire number -د -39کدام خروجی شماره سیمها والیه مربوط به هرسیم و اطالعات وارد شده در قسمت tab از هرname را نمایش می دهد؟ Connector summary -الف Cable summary -ب Cable from -to  $-z$ Terminal plan -د -40این خروجی لیست اتصاالت مربوط به هر کانال را که شامل تجهیزات متصل شده به و خارج شده از کابل را نشان می دهد؟ Cable from-to -الف Connector summary -ب Connector details  $-z$ Cable summary -د ۴۱–کدام گزینه اطلاعات مختصری درباره کابل مورد استفاده در پروژه را <mark>نمایش می</mark> دهد؟ Cable summary -الف Connector summary -ب Cable from-to  $-z$ Connector details -د -42از دستور Scale در چه موردی استفاده می شود؟ الف- جهت تغییر مقیاس به شکل گرافیکی یا یک المان ب- جهت ترسیم خطوط ج- جهت تبدیل شکل گرافیکی به اجزای سازنده د- جهت انجام عمل آیینه بر روی شکل .-43با استفاده از این گزینه یک شکل گرافیکی به اجزای سازنده تبدیل می شود؟ الف- Offset ب- Explode

```
Rotate -zد- Array
                                                      -44فضای کاری مناسب برای ترسیم های دوبعدی کدام است؟
                                                                                          - AutoCAD toolsالف
                                                                                             3D Modelling -ب
                                                                                               Workspace -z2D Modelling -د
                                    -45در سمت چپ نوار عنوان عالوه بر نام نرمافزار چه اطالعتی نمایش داده میشود؟
                                                                                            الف- نام فرمان جاری
                                                                                         ب- توضیح فرمان جاری
                                                                                      ج- نام و آدرس فایل جاری
                                                                                                 د- زمان و تاریخ
-46برای کوچک نمودن برنامه اتوکد و فرستادن آن به نوار وظیفه ویندوز از کدام گزینه در نوار عنوان استفاده میشود؟
                                                                                                    الفClose -
                                                                                                 ب- Maximize
                                                                                                  Minimize -zRestor Down -د
                                           ۴۷-علامت مثلث ت<mark>یره</mark> در مقابل برخی فرمانها در من<mark>و نشان دهنده چیست</mark>؟
                                                                                 الف- راه میانبر برای اجرای فرمان
                                                                                         ب– زیرمنو داشتن فر<mark>مان</mark>
                                                                                 ج- اجرای فرمان به صورت پنجره
                                                                             د- اجرای فرمان با استفاده از کلید Alt
                                                           -48برای بستن یک نوارابزار از چه روشی استفاده میشود؟
                                                                 الف- راس<mark>ت کلیک و برداشتن تیک در مقابل نام ابزار</mark>
                                                    ب- شناور ساختن نوار ابزار و استفاده از کلید Close در نوار عنوان
                                                              ج- کشیدن نوار ابزار و خارج کردن آن از صفحه ترسیم
                                                                                           د- گزینههای الف و ب
                                             -49اگر در فرمان Line نتوانیم خط اریب یا مورب بکشیم علت آن چیست؟
                                                                                          الف- فعال بودن Polar
                                                                                           ب- فعال بودن Ortho
                                                                                            ج- فعال بودن Snap
                                                                                             د- فعال بودن Grid
                                                              -50عملکرد کلیدهای تابعی 8F و 9F در اتوکد چیست؟
                                                  الف- 8F برای ترسیم خطوط افقی و 9F برای ترسیم خطوط عمودی
                                                  ب- 8F برای ترسیم خطوط افقی و عمودی و 9F برای پرش مکاننما
                                                              ج- 8F برای شبکه شطرنجی و 9F برای پرش مکاننما
```

```
د- 8F برای ترسیم خطوط افقی و عمودی و 9F برای شبکه شطرنجی
                       -51برای اجرای فرمان باید نام آن را در مقابل کدام کلمه تایپ کرد؟
                                                                    الف- AutoCAD
                                                                         ب- Select
                                                                     Command -zد- Line
                   -52برای برش بخشی از یک خط یا کمان از کدام فرمان استفاده میشود؟
                                                                        الف- Erase
                                                                         ب- Break
                                                                          ج- Undo
                                                                            د- Cut
                                          -53تفاوت بین فرمان Move و Copy چیست؟
                                    الف- در فرمان Copy گزینه مورد نظر جابجا می شود.
                                          ب- در فرمان Copy موضوع اصلی باقی میماند
                                         ج- در فرمان Copy موضو<mark>ع اصلی باقی نمیماند</mark>
                                                                    د- تفاوتی ندارند
-54برای بستن یک چندضلعی و خروج از فرمان در فرمان Line از کدام گزینه استفاده میشود؟
                                                                        الف- Close
                                                                       ب- Polygon
                                                                          ج- Undo
                                                                            د- Exit
                                   ۵۵-فرمانهای ترسی<mark>می</mark> عمدتاً در کد<mark>ام منو قرار دارند؟</mark>
                                                                       الف- Modify
                                                                      ب- Drawing
                                                                      Standard -zد- Draw
                             -56پیغام point first Specify در کدام فرمان ظاهر میشود؟
                                                                        الف- Circle
                                                                           ب- Line
                                                                           Poin -\piد- Rectang
                                       -57روش پیش فرض در فرمان Circle کدام است؟
                                                        الف- تعیین مرکز و دادن شعاع
                                                         ب- دادن شعاع و تعیین مرکز
                                                          ج- تعیین مرکز و دادن قطر
                                                                             د- Ttr
```

```
-58نام منو و نوار ابزار اندازهگذاری چیست؟
                                                                        الف- Dimlinear
                                                                       ب- Dimension
                                                                            ج- Modify
                                                                             د- Tools
                                                       ۵۹-فرمان ... Limitsبرای چیست؟
                                                  الف -برای ترسیم کادر اطراف نقشه است
                                                         ب -برای ترسیم کادر کاغذ است
                                                     ج -برای تعیین محدوده ترسیم است
                                                                د -برای خروج از ترسیم
                                      60-در فرمانUnits حداکثر دقت اعشار چند رقم است؟
                                                                            الف- 2 رقم
                                                                             ب- ۴ رقم <mark>ا</mark>
                                                                             ج- ۸ رقم<mark>–</mark>
                                                                             د- 16 رقم
-61اگر بخواهیم بخشی از نقشه را چاپ بگیریم باید کدام گزینه را در بخش area Plot انتخاب کنیم؟
                                                                          الف- Display
                                                                           ب- Extents
                                                                             Limits -zد- Window
                                                               -62UCS مخفف چیست ؟
                                                       World Coordinate System -الف
                                                        Union Coordinate System -ب
                                                          User Coordinate System -ج
                                                      Undefine Coordinate System -د
                           -63از کدام سربرگ برای اضافه کردن تصویر به نقشه استفاده میشود؟
                                                                 convertion tools -الف
                                                                            ب- Insert
                                                                            ج- project
                                                                             د- home
          -64برای وارد شدن به محیط ترسیم نرم افزار اتوکد الکتریکال روی .........کلیک می کنیم.
                                                                       Open files -الف
                                                         Explore sample Drawingٍ -ب
                                                                     Open a sheet -zStart Drawing -د
                             -65ازکدام سربرگ برای رسم نقشه های الکتریکی استفاده میشود؟
```

```
الف- Schematic
                                                       ب- Home
                                           ج- Electromechanical
                                                       د- Project
-66از کدام قسمت از آیکن اصلی اتوکد الکتریکال میتوان از نقشه pdf گرفت؟
                                                     الف- Publish
                                                        ب- Print
                                                       Export -zد- Convert
                                     -67کدام گزینه صحیح میباشد؟
                        الف- در یک پروژه فقط میتو<mark>ان یک نقشه کشی</mark>د.
                                     ب- هرپروژه شامل دونقشه است.
                       ج- هر پروژه می تواند شامل چندین نقشه باشد.
                                د -فقط میتوان یک پروژه ایجاد کرد.
 68-اگر پنجره پروژه بسته شود از کدام سربرگ دوباره فراخوانی میشود؟
                                                     الف Home -
                                                       ب- Insert
                                                      ج- Project
                                                       د- Layout
                                 -69کلید میانبر Mode Grid چیست؟
                                                         الف- 7F
                                                          ب- 8F
                                                          F9 - \epsilonد- 10F
                               -70کلید میانبر Mode Snap چیست؟
                                                         الف- 7F
                                                          ب- 8F
                                                          ج- 9F
                                                          د- 10F
                             -71کلید میانبر Mode ORTHO چیست؟
                                                         الف- 7F
                                                          ب- 8F
                                                          F9 - \epsilonد- 10F
                              -72کلید میانبرtracking Polar چیست؟
                                                         الف- 7F
```
ب- 8F  $F9 - z$ د- 10F -73برای جابجایی یک سمبل در راستای محورy,x از کدام گزینه استفاده می شود؟ Polar tracking -الف Grid display -ب Ortho mode  $-\tau$ Snap mode -د -74در صورت غیر فعال بودن این گزینه تمامی خطوط بایک عرض مشاهده می شود؟ Object snap -الف Polar tracking -ب Grid display  $-\tau$ Show hid line weight -د -75با فعال بودن این قابلیت یک فضا جهت نوشتن فرمان ظاهر می شود؟ Show hid line weight -الف Quick properties -ب Dynamic input  $-z$ Selection cycling -د -76با فعال کردن این قابلیت در صورتیکه بر روی یک خط یا یک المان یک بار کلیک شود پنجره تنظیمات در کنارش نمایان می شود؟ Quick properties -الف Ortho mode -ب Selection cycling  $-z$ Dynamic input -د -77با فعال کردن تیک کدام گزینه در پنجره component Insert می توان آخرین گروه المان انتخابی در صفحه را نمایش داد؟ display previously used menu always -الف No tag -ب ج- Horizontal No edit dialog -د -78با کلیک روی کدام گزینه یک فایل متنی - Asci نمایش داده میشود؟ الف- drawing ب- project pick  $-z$ د- default -79با انتخاب کدام گزینه لیستی از ویژگیهایی که به المانهای دیگر اختصاص داده شده ودرنقشه جاری قراردارد نمایش داده می شود؟

الف- drawing ب- project pick  $-z$ د- default -80گزینه - pick ازمنوی Description چه عملی را انجام می دهد؟ الف- باکلیک روی این گزینه یک فایل متنی asci نمایش داده می شود. ب- باکلیک روی این گزینه لیستی از تمام ویژگیهایی که درپروژه جاری قراردارد، نمایش داده می شود. ج- باکلیک روی این گزینه پنجره به صورت لحظه ای بسته شده وآنگاه موس به شکل مربع کوچک درآمده که با کلیک برروی المان موردنظر ویژگی آن المان خاص را به آن اختصاص می دهد. د- با کلیک روی این گزینه یک لیستی از ویژگیهایی که به المانهای دیگر اختصاص داده شده ودرنقشه جاری قرار دارد نمیش داده می شود. -81اولین مرحله ساخت سمبل جدید چیست؟ الف- ابتدا از منوی schematic و پانلother toolsگزینه symbol builderرا برمی گزینیم. ب- ابتدا با استفاده از گزینه point pickیک نقطه مرجع روی صفحه جهت جابجایی انتخاب می کنیم. ج- ابتدا سمبل را توسط ابزار گرافیکی موجود در منوی Homeترسیم می کنیم. د- در سمت چپ محیط نرم افزار در قسمت Tagدوبار کلیک میکنیم. -82جهت ویرایش تنظیمات مربوط به اشکال گرافیکی مانند یک خط از کدام گزینه استفاده می شود؟ الف- Layer ب- Properties  $line -z$ د- Annotation -83در صورت انتخاب این گزینه صفحه ترسیم در هر وضعیتی از نمایش که باشد همان قسمت را جزو pdf قرار می دهد؟ الف- Input ب- Display Window  $-z$ د- Extend -84استفاده از کدام گزینه بهترین حالت برای تبدیل یک نقشه به pdfمی باشد؟ الف- Input ب- Display Window  $-\tau$ د- Extend -85در هنگام تبدیل نقشه به pdfبا انتخاب کدام گزینه موقتا از صفحه قبل خارج شده و به صفحه ترسیم منقل می شوید؟ الف- Input ب- Display Window  $-z$ د- Extend

```
-86اگر سیم کشی از یک قطعه شروع شودآن سیم. ......... ...
                                                          الف- درمحل اتصال یک dot یا گره قرارمیگیرد.
                                                               ب- به صورت زاویه داربه قطعه می چسبد.
                                             ج- به pick point پایه قطعه یا همان ترمینال قطعه می چسبد.
                                                                د- به صورت مستقیم به قطعه می چسبد.
         -87اگربخواهیم همه سیمهای نقشه ترسیمی به صورت - light high شود ازکدام گزینه استفاده می شود؟
                                                                                    show wire -الف
                                                                                    sretch wire -ب
                                                                                     bend wire -zد- wire
                                         -88با انتخاب کدام گزینه فقط سیم موردنظر light high می شود؟
                                                                                    show wire -الف
                                                                                    sretch wire -ب
                                                                                     bend wire -zcheek/trace wire -د
۸۹-برای قراردادن تعداددلخواه ازیک سمبل دریک صفحه جهت <mark>تسریع درنقشه کشی ازکدام گز</mark>ینه استفاده می شود؟
                                                                                keep this one -الف
                                                                                no skip to next -ب
                                                                                    insert slice -z)multiple insert(icon menu -د
                           -90جهت نمایش کوپلینگ بین کنتاکتهای یک المان از این گزینه استفاده می شود؟
                                                           Link components with dashed line -الف
                                                                    Component cross refrence -ب
                                                                            Swap apdate block -ج
                                                                             Insert save circuit -د
                                 -91به منظور ارتباط بین المانها در یک پروژه ازچه گزینه ای استفاده میشود؟
                                                                                        الف- insert
                                                                                           ب- pins
                                                                                 Cross refrence -ج
                                                                                        Look up -د
                      -92برای بی اثرکردن آخرین دستور بایدازکدام گزینه موجود در راست کلیک استفاده کرد؟
                                                                                          الف- find
                                                                                        ب- options
                                                                               undo intellizoom -ج
                                                                                         د- repeat
                                                          -93ladder insert چه عملی راانجام می دهد؟
```

```
الف- جهت جابجایی نقشه هادر راستای افقی
                                                                                       ب- جهت بزرگنمایی نقشه
                                                     ج- وارد نمودن سیم نردبانی جهت تسریع ومنظم کشیدن نقشه ها
                                                                       د- جهت جابجایی نقشه ها درراستای عمودی
                                  -94از کدام دستور برای ترسیم خطوط گرافیکی مثل ترسیم یک مربع استفاده می شود؟
                                                                                                   الف- Circle
                                                                                                    ب- Hatch
                                                                                                    ج- Ellipse
                                                                                                       د- Line
                                                               ۹۵-از کدام دستور برای رسم بیضی استفاده می شود؟
                                                                                                   الف- Circle
                                                                                                    ب- Hatch
                                                                                                    Ellipse -zد- Rectangle
                                                         ۹۶-از ک<mark>دا</mark>م دستور برا<mark>ی ترسیم چهار ضلعی استفاده می شود</mark>؟
                                                                                                   الف- Circle
                                                                                                    ب- Hatch
                                                                                                    ج- Ellipse
                                                                                                 د- Rectangle
                                              -97از کدام دستور برای هاشور زدن در یک فضای بسته استفاده می شود؟
                                                                                                   الف- Circle
                                                                                                    ب- Hatch
                                                                                                    ج- Ellipse
                                                                                                 د- Rectangle
-98گزینه ای که لیست تمامی المانهای رسم شده در مدار را صرفنظر از اینکه کاتالوگ آنها تکمیل شده یا نشده باشد رابه ما می
                                                                                                دهد کدام است؟
                                                                                             الف- Component
                                                                                                  From/to -ب
                                                                                     ponent wire list com -\tauMissing bill of materials -د
                         -99توسط کدام گزینه می توان لیست سیمهای مربوط به المانهای موجود در پروژه را نمایش داد؟
                                                                                                 From/to -الف
                                                                                     Component wire list -ب
                                                                                              Component -zConnector plug -د
                     -100توسط این خروجی می توان لیبل های هر سیم را در قالب یک فایل اکسل مورد استفاده قرار داد؟
```
Cable from/to -الف

- ب- Wirelable
- Connector details -ج
	- Cable summary -د

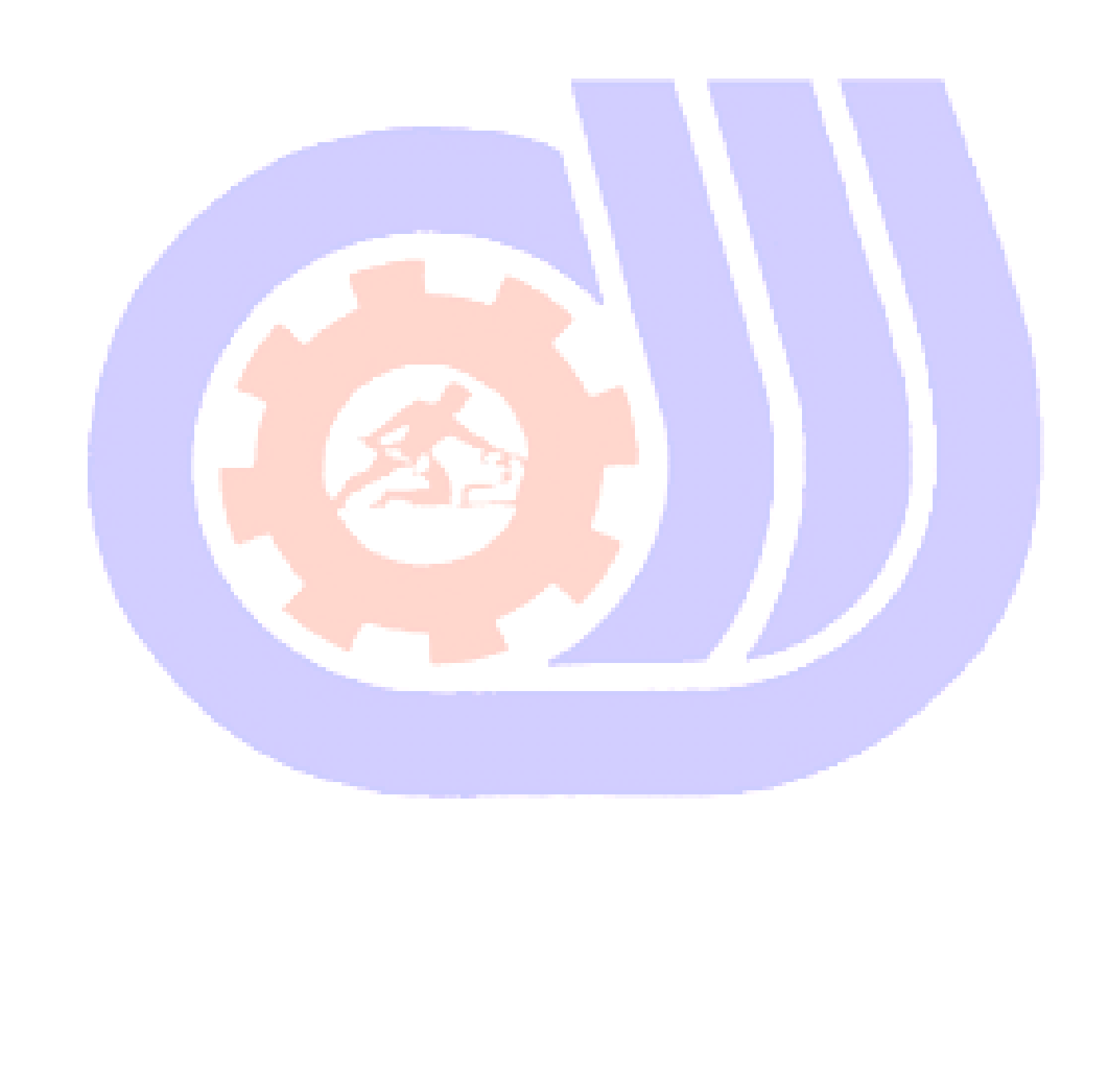